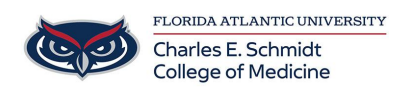

[Knowledgebase](https://comsupport.fau.edu/focus-win/kb) > [COMMUNICATIONS](https://comsupport.fau.edu/focus-win/kb/communications-2) > [How to forward your office phone](https://comsupport.fau.edu/focus-win/kb/articles/how-to-forward-your-office-phone)

# How to forward your office phone

Jeff Clark - 2022-10-17 - [COMMUNICATIONS](https://comsupport.fau.edu/focus-win/kb/communications-2)

Link:

[https://helpdesk.fau.edu/TDClient/2061/Portal/Shared/FileOpen?AttachmentID=96a5bd8d-4](https://helpdesk.fau.edu/TDClient/2061/Portal/Shared/FileOpen?AttachmentID=96a5bd8d-4b58-43cc-969e-7affb5747a01&ItemID=73103&ItemComponent=26&IsInline=0) [b58-43cc-969e-7affb5747a01&ItemID=73103&ItemComponent=26&IsInline=0](https://helpdesk.fau.edu/TDClient/2061/Portal/Shared/FileOpen?AttachmentID=96a5bd8d-4b58-43cc-969e-7affb5747a01&ItemID=73103&ItemComponent=26&IsInline=0)

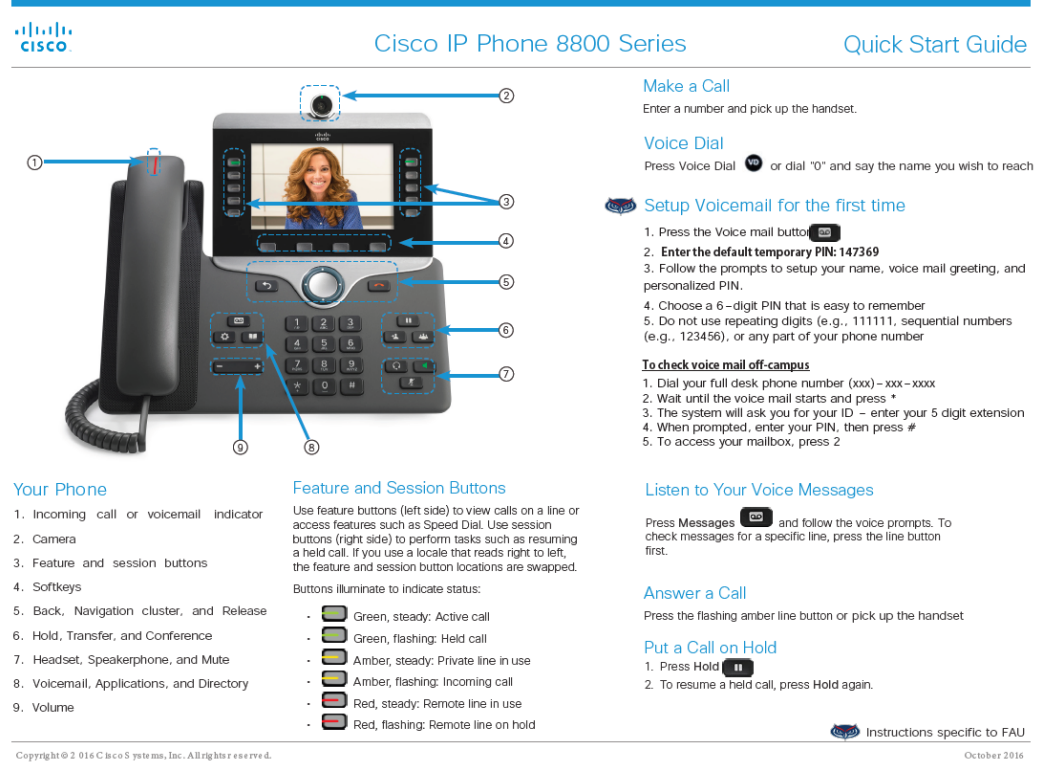

# $\frac{d\ln\ln}{d\log\log n}$

Dial On-Campus

Dial Off-Campus

3. Press Transfer again.

2. Select Recents.

3. Select a line to view

View Your Recent Calls<br>1. Press Applications

5-digit dialing is available for FAU numbers:<br>Boca - dial 7-XXXX

of the banguard suming, and are area country.

Transfer a Call to Another Person 1. From a call that is not on hold, press Transfer

2. Enter the other person's phone number.

Add Another Person to a Call

2. Press Active calls to select a held call.

3. Press Conference again.

FAU Directory 11

1. From a connected call that is not on hold, press<br>Conference  $\frac{dV}{dr}$ 

1. The Corporate Directory allows you to lookup phone<br>numbers for coworkers.

2. The Personal Directory allows you to store a set of<br>personal numbers.

For off-campus calling, dial the area code + number.

All other campuses - dial 6-XXXX

### Cisco IP Phone 8800 Series

### Make a Call with a Headset

1. Plug in a headset. 2 Enter a number using the keypad 3. Press Headset

Make a Call with the Speakerphone 1. Enter a number using the keypad. 2. Press Speakerphone

#### Forward All Calls

1 Given to All Gallis<br>1. Select a line and press Forward all,<br>2. Dial the number that you want to forward to, or press 1. Dial the number that you www.w...<br>Voicemail.<br>3. To cancel the forwarding, press Forward off.

#### Adjust the Volume in a Call

Press Volume **Community** left or right to adjust the handset, headset, or speakerphone volume when the phone is in use

### Adjust the Ringtone Volume

Press Volume  $\begin{bmatrix} - & \cdots & + \end{bmatrix}$  left or right to adjust the ringer volume when the phone is not in use.

#### Change the Ringto

1. Press Applications 2. Select a line.<br>3. Select a line.<br>4. Scroll through the list of ringtones and press Play to<br>hear a sample<br>5. Press Set and Apply to save a selection.

Convright @ 2016 Cisco Systems, Inc. All rights reserved.

**Ouick Start Guide** 

Mute Your Audio Trick Tour Audio<br>1. Press Mute<br>2. Press Mute again to turn mute off

Adjust the Screen Brightness<br>1. Press Applications<br>2. Select Settings > Brightness<br>3. Press the Navigation cluster left to decrease, or<br>right to increase, the brightness 4. Press Save

#### Change the Font Size

- 1. Press Applications<br>2. Select Settings > Font Size.
- 3. Select a font size.
- 4. Press Save.

#### Stop Your Video

- 1. Turn the camera shutter counterclockwise to stop your
- 2. Turn the camera shutter clockwise to start your video.

To report issues with the new phone, please submit<br>a ticket: https://helpdesk.fau.edu/TDClient/<br>Requests/ServiceDet?ID=33826

If you have any questions, please call Support<br>Services 561.297.6235 or 7-6235

Instructions specific to FAU October 2016

## Tags Phone

voicemail